#### **LOUSA DIGITAL TELA INICIAL**

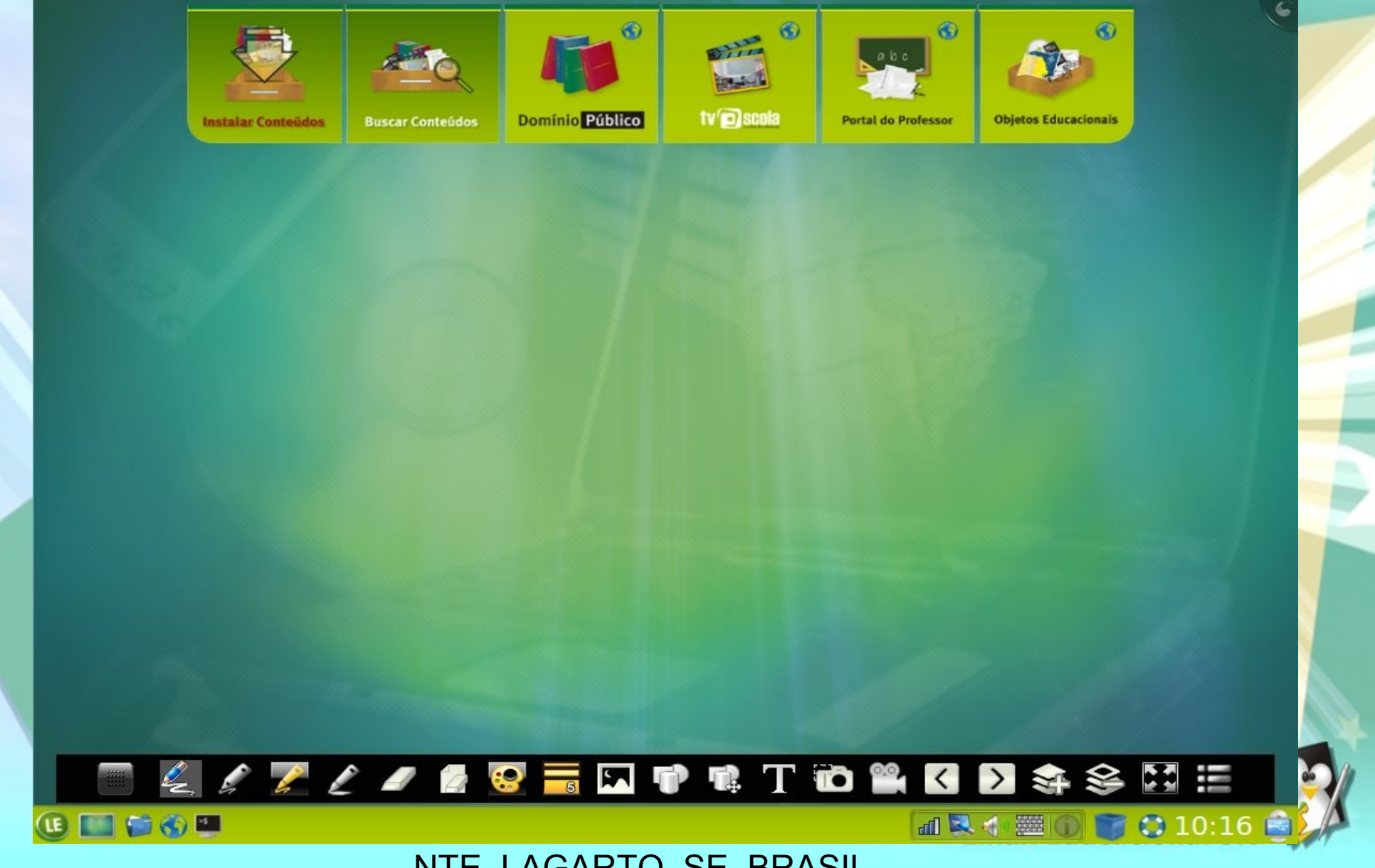

NTE\_LAGARTO\_SE\_BRASIL

### **LOUSA DIGITAL TELA INICIAL MINIMIZAR/RESTAURAR EXIBIÇÃO DA BARRA DE FERRAMENTAS DA LOUSA DIGITAL NA ÁREA DE TRABALHO**

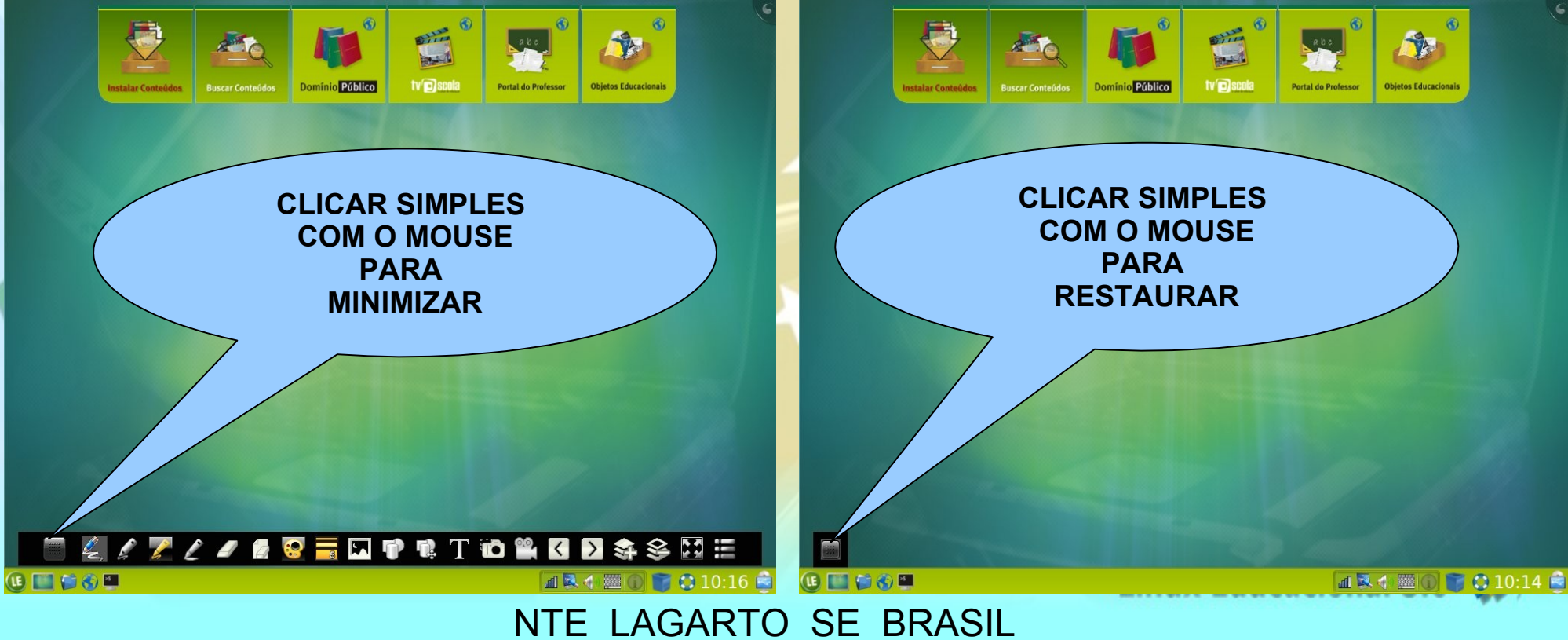

# **LOUSA DIGITAL TELA INICIAL - MODOS:**

#### **SISTEMA OPERACIONAL MODO INTERATIVO**

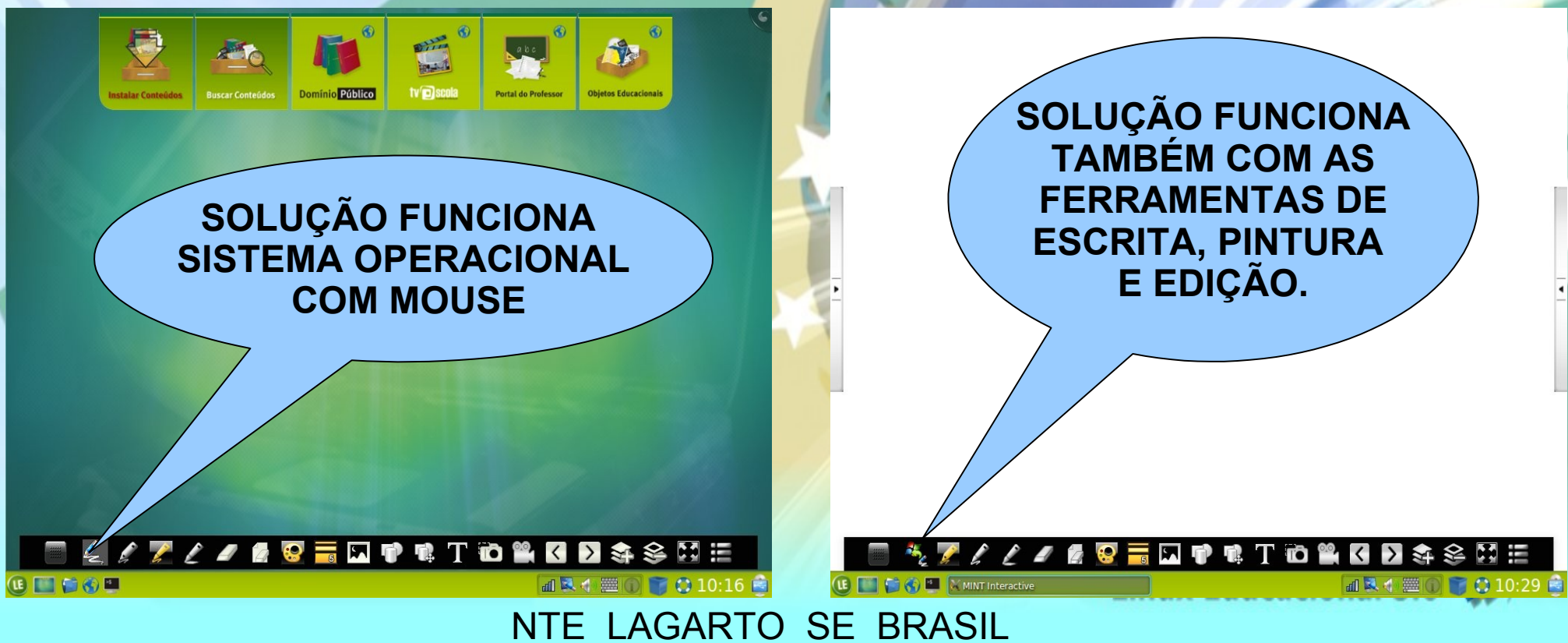

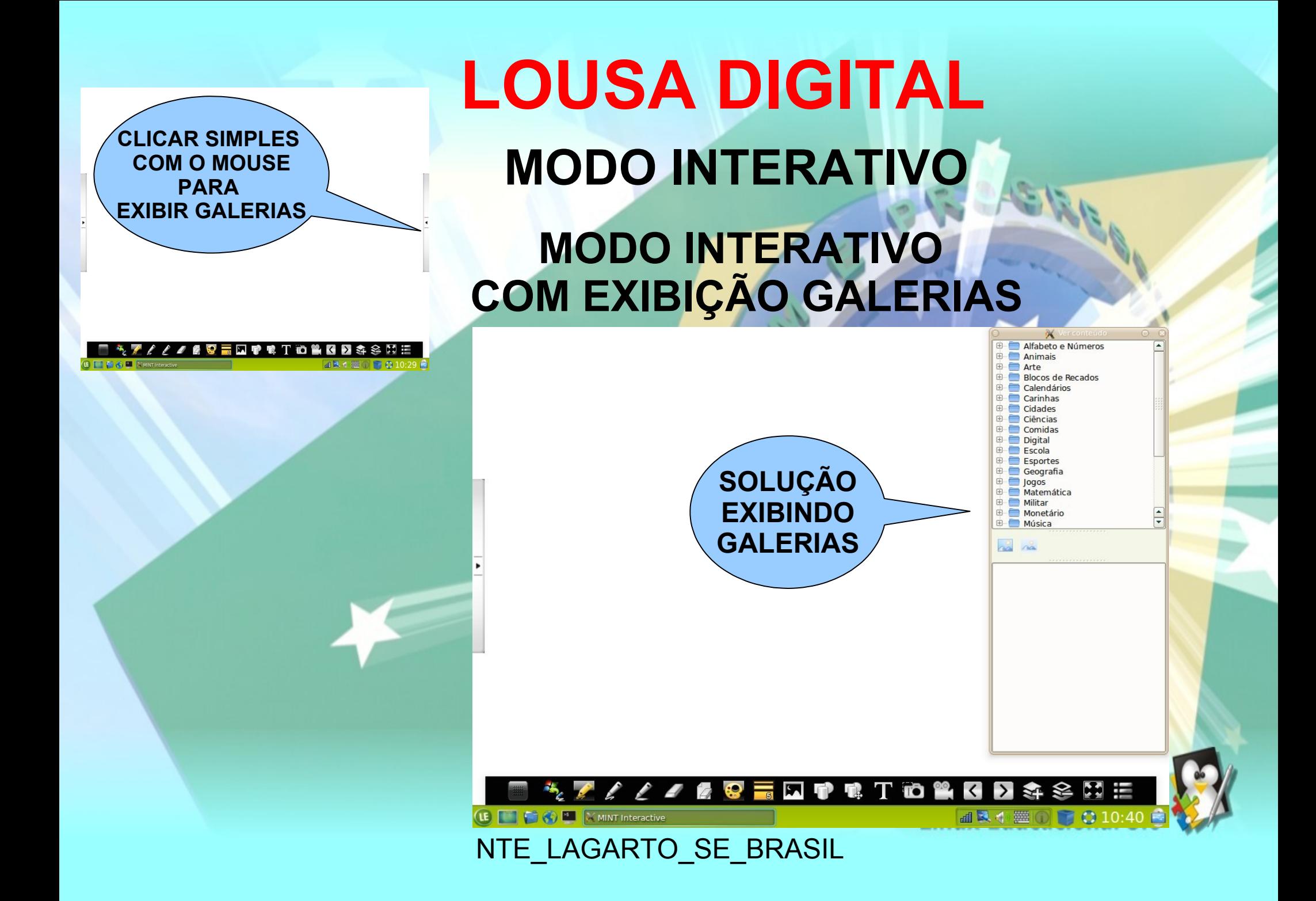

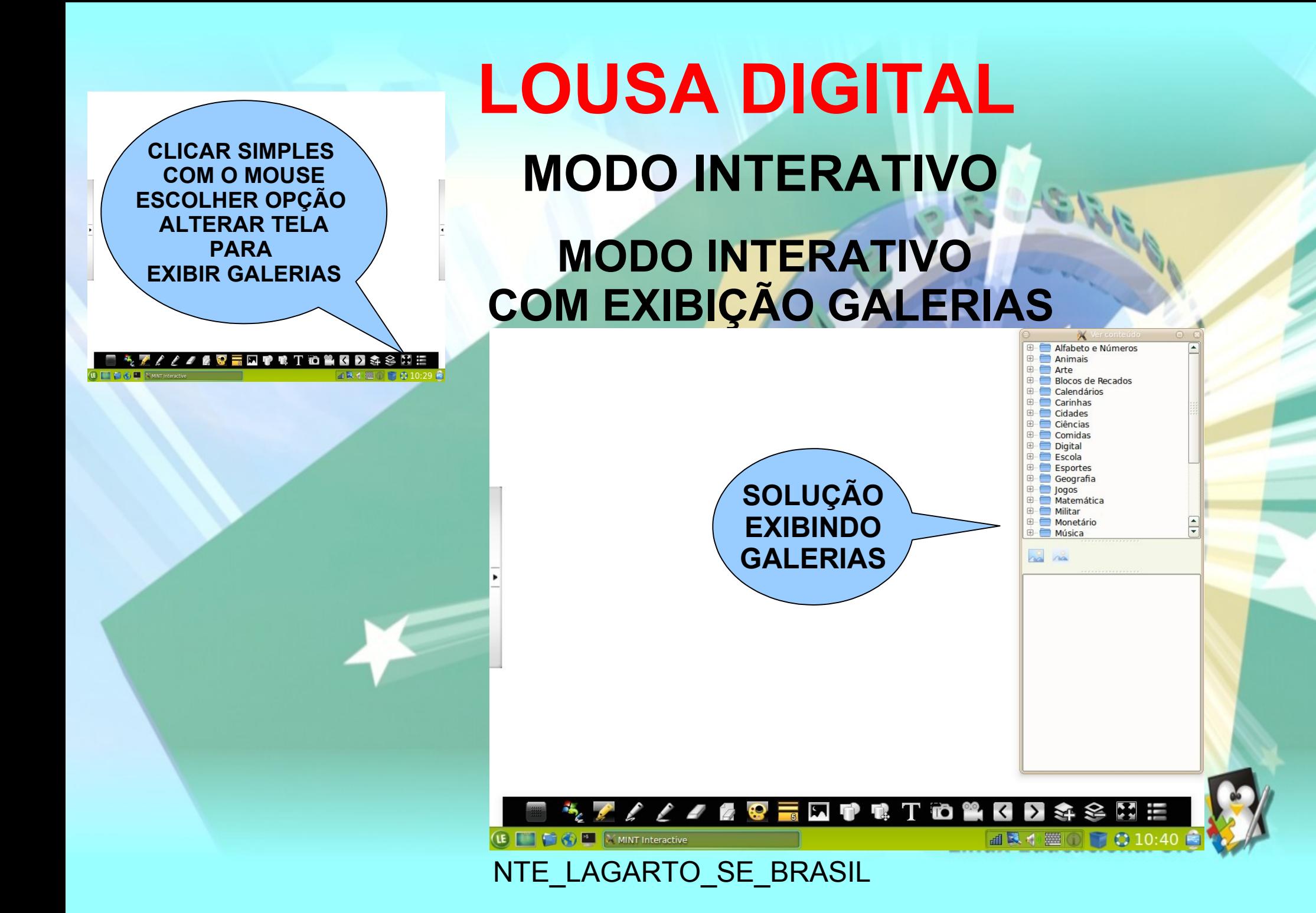

**CLICAR SIMPLES COM O MOUSE PARA EXIBIR LAYOUTS**

**// 200 M T T D Y G D & S H** 

## **LOUSA DIGITAL MODO INTERATIVO MODO INTERATIVO COM EXIBIÇÃO LAYOUT**

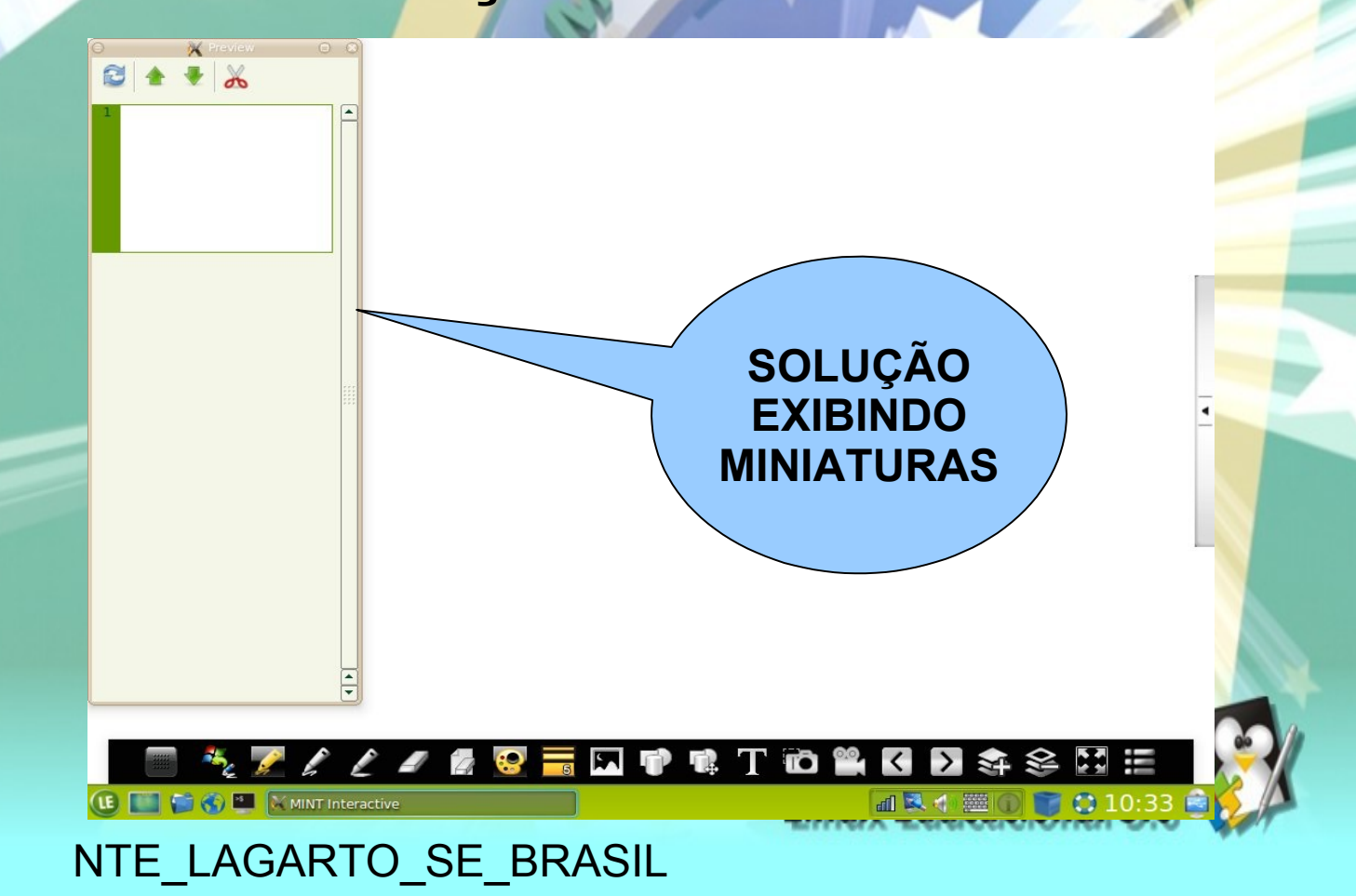

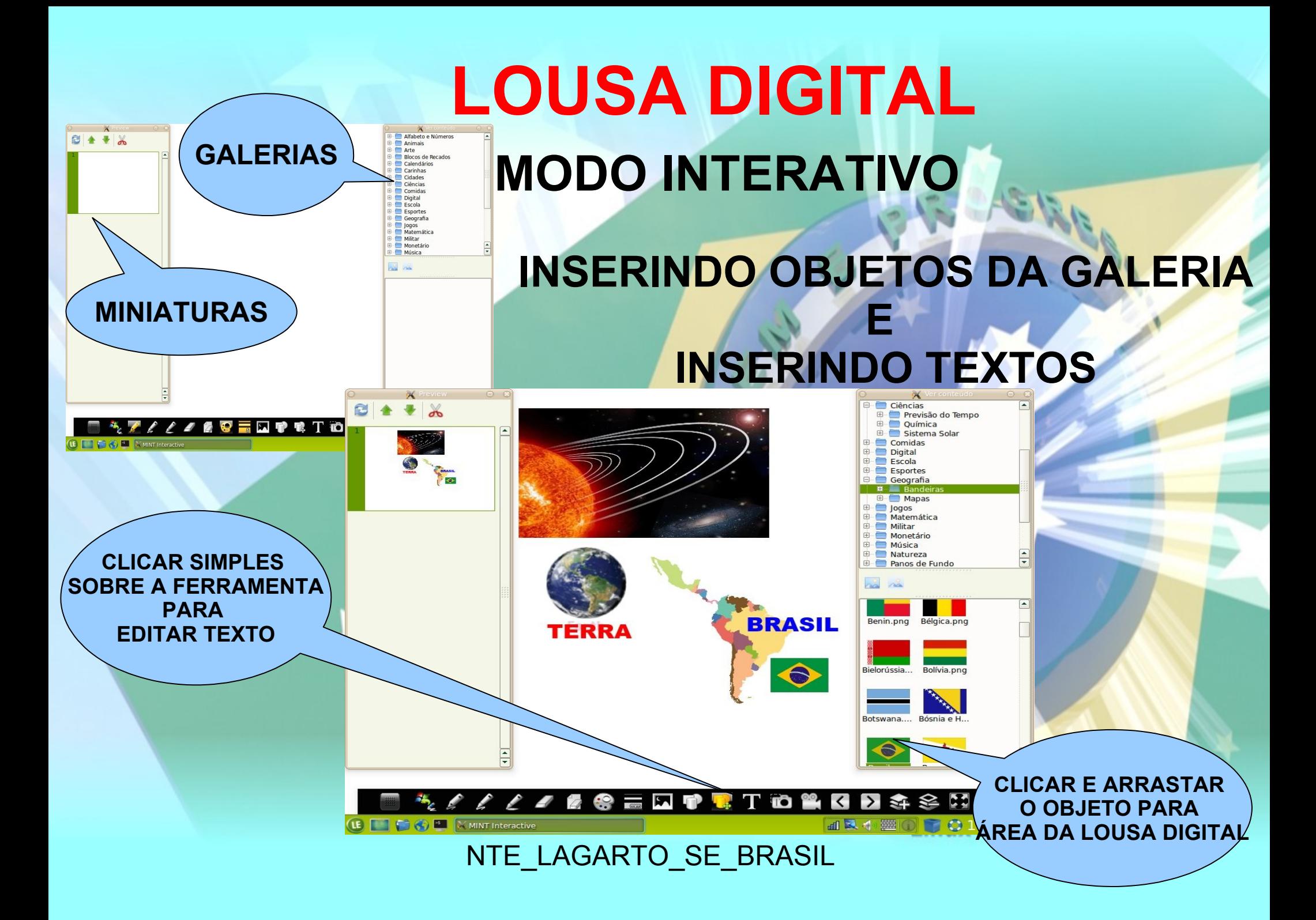

# **LOUSA DIGITAL**

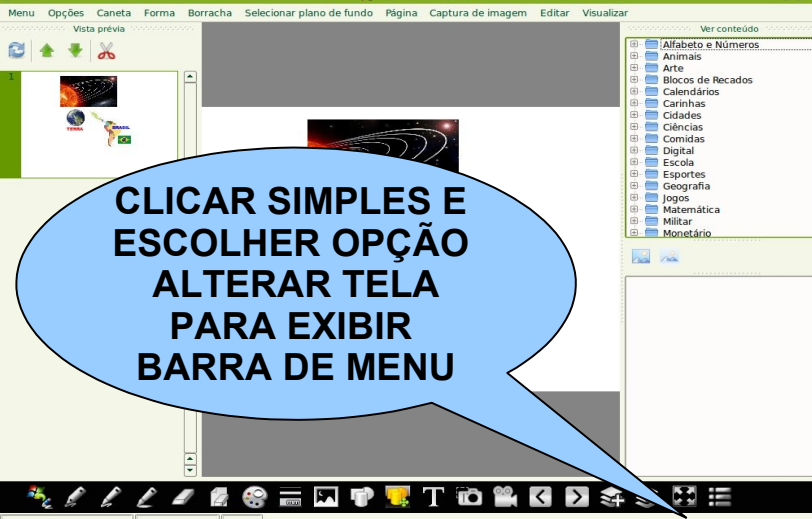

### **MODO INTERATIVO EXIBIR LOUSA COM BARRA DE MENU E**

**SALVAR COMO...**

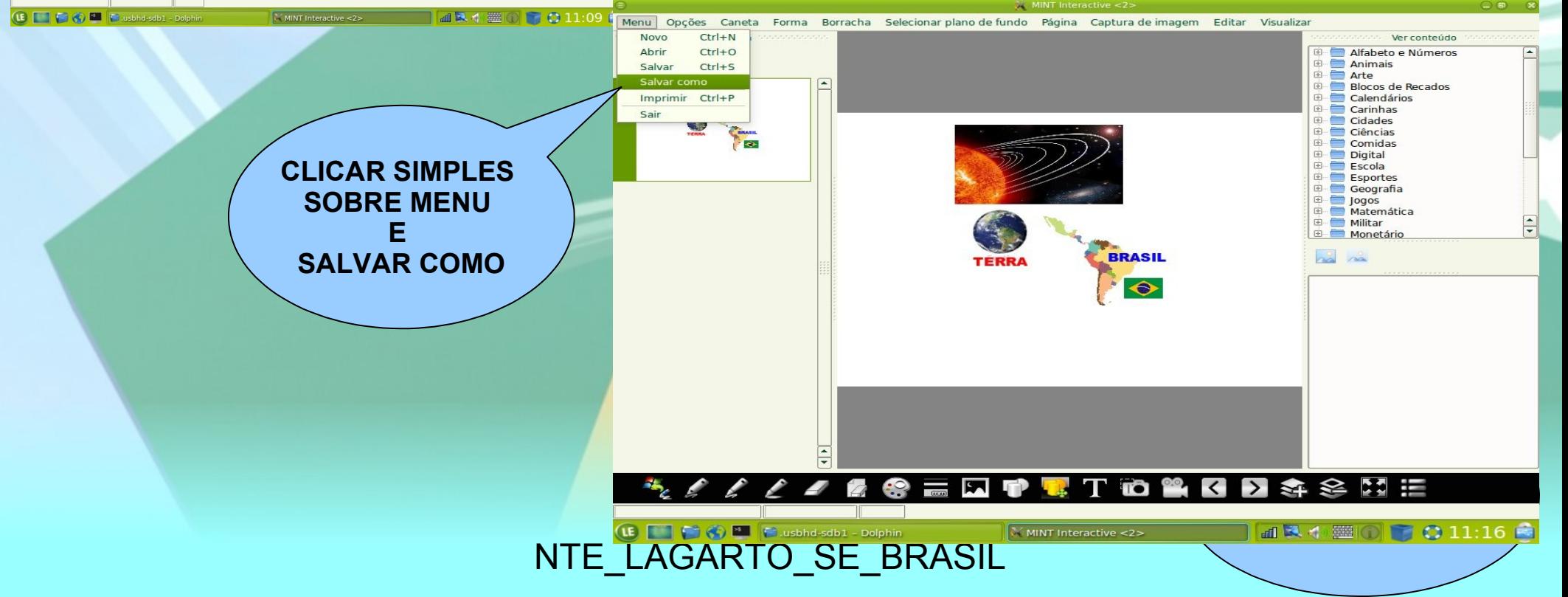

# **LOUSA DIGITAL**

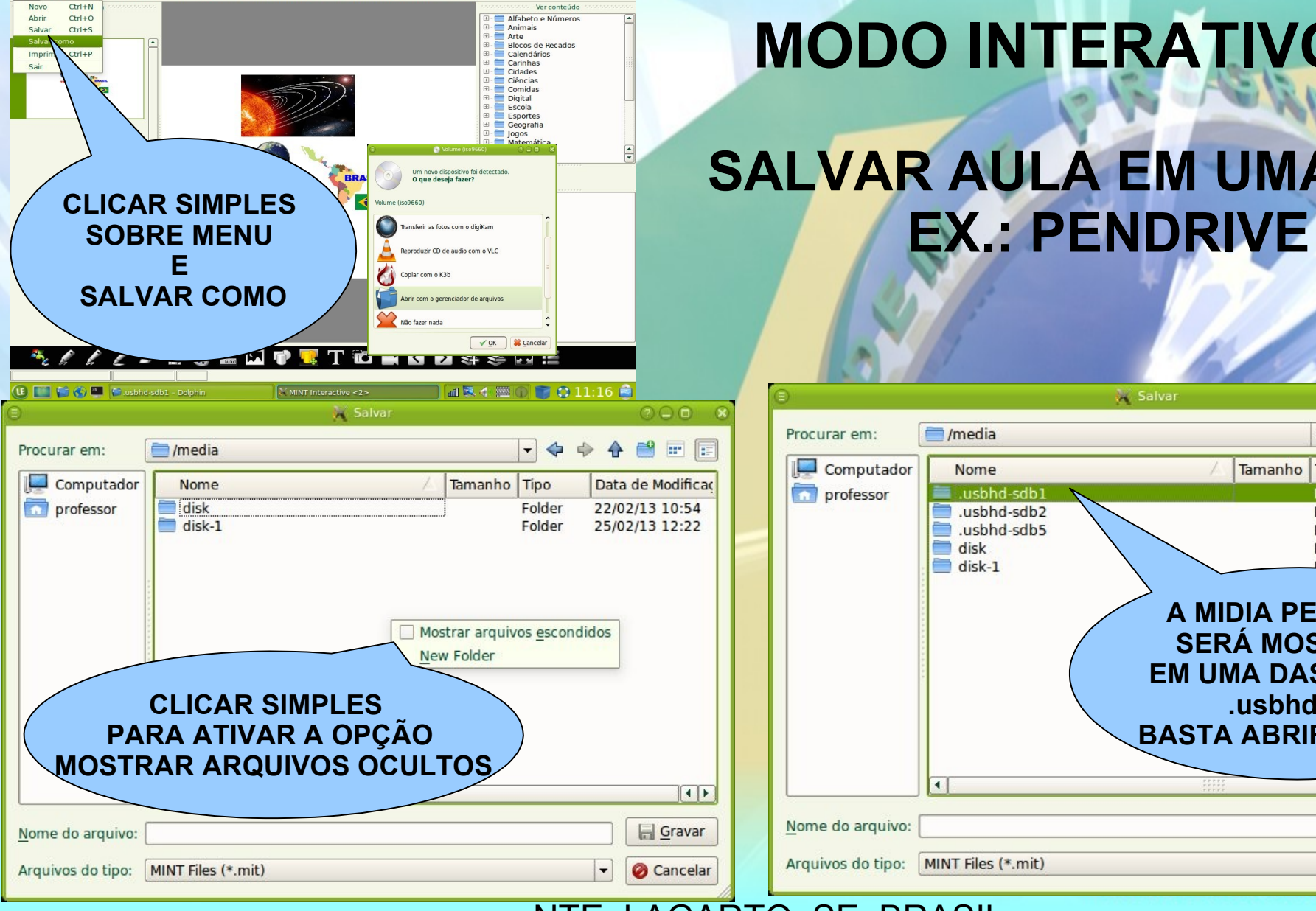

Menui, Onções, Caneta, Forma, Borracha, Selecionar plano de fundo - Página, Cantura de imagem - Editar - Visualiza

# **MODO INTERATIVO SALVAR AULA EM UMA MIDIA**

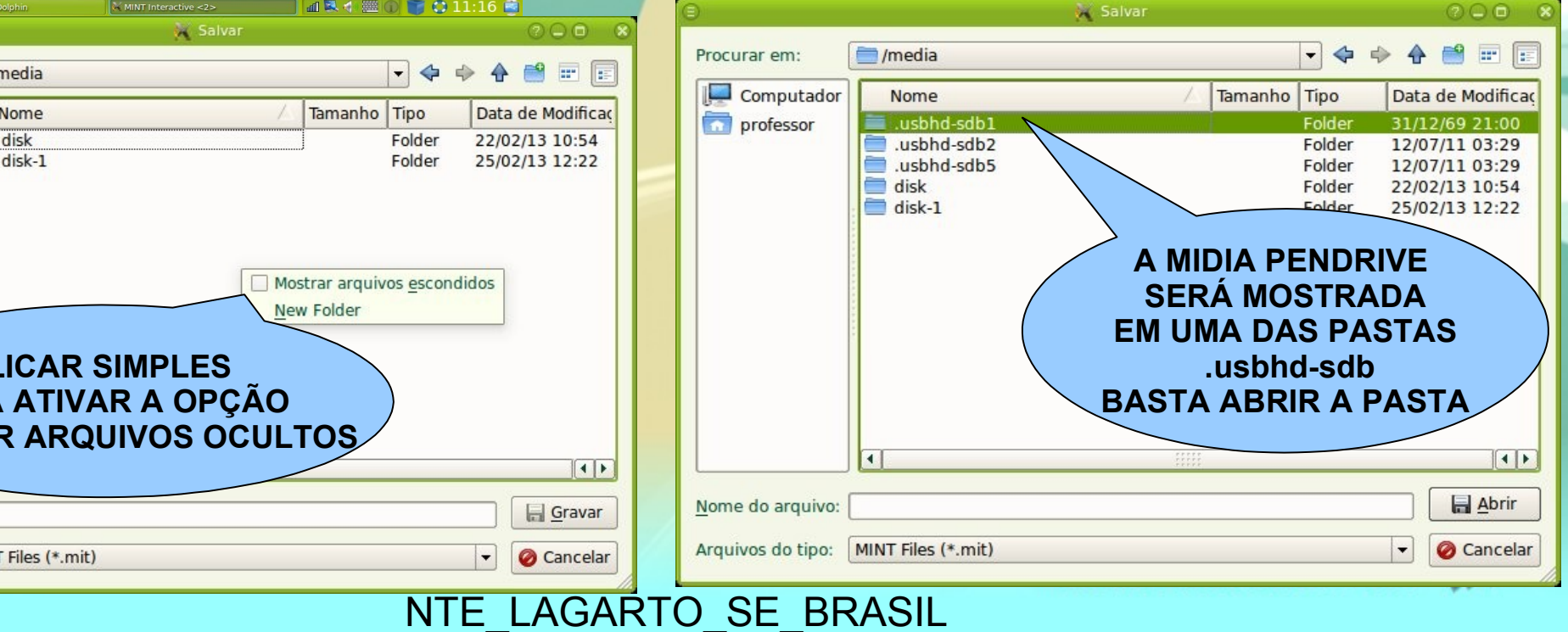

#### **LOUSA DIGITAL MODO INTERATIVO SALVAR AULA EM UMA MIDIA EX.: PENDRIVE**

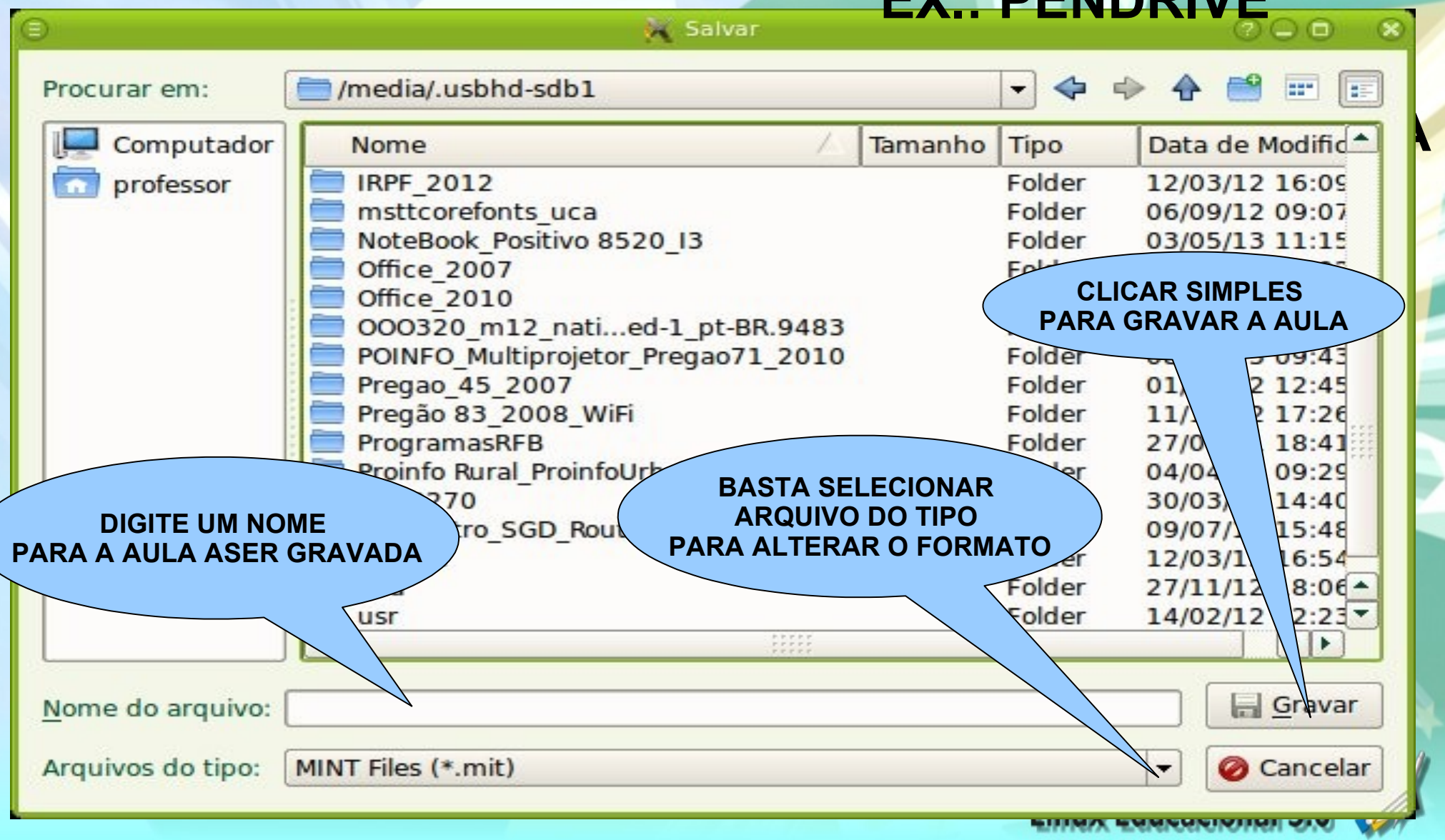

NTE\_LAGARTO\_SE\_BRASIL